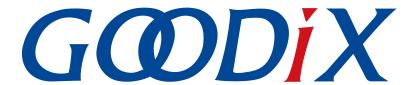

# **GR5xx AT Command Example Application**

Version: 3.1

Release Date: 2023-11-06

#### Copyright © 2023 Shenzhen Goodix Technology Co., Ltd. All rights reserved.

Any excerption, backup, modification, translation, transmission or commercial use of this document or any portion of this document, in any form or by any means, without the prior written consent of Shenzhen Goodix Technology Co., Ltd. is prohibited.

#### **Trademarks and Permissions**

**GODIX** and other Goodix trademarks are trademarks of Shenzhen Goodix Technology Co., Ltd. All other trademarks and trade names mentioned in this document are the property of their respective holders.

#### Disclaimer

Information contained in this document is intended for your convenience only and is subject to change without prior notice. It is your responsibility to ensure its application complies with technical specifications.

Shenzhen Goodix Technology Co., Ltd. (hereafter referred to as "Goodix") makes no representation or guarantee for this information, express or implied, oral or written, statutory or otherwise, including but not limited to representation or guarantee for its application, quality, performance, merchantability or fitness for a particular purpose. Goodix shall assume no responsibility for this information and relevant consequences arising out of the use of such information.

Without written consent of Goodix, it is prohibited to use Goodix products as critical components in any life support system. Under the protection of Goodix intellectual property rights, no license may be transferred implicitly or by any other means.

#### Shenzhen Goodix Technology Co., Ltd.

Headquarters: Floor 12-13, Phase B, Tengfei Industrial Building, Futian Free Trade Zone, Shenzhen, China

TEL: +86-755-33338828 Zip Code: 518000

Website: www.goodix.com

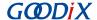

### **Preface**

#### **Purpose**

This document introduces how to use and verify the ble\_app\_uart\_at example in the Bluetooth Low Energy (Bluetooth LE) GR5xx Software Development Kit (SDK), to help users quickly get started with secondary development.

#### **Audience**

This document is intended for:

- Device user
- Developer
- Test engineer
- Hobbyist developer

#### **Release Notes**

This document is the third release of *GR5xx AT Command Example Application*, corresponding to Bluetooth LE GR5xx System-on-Chip (SoC) series.

#### **Revision History**

| Version | Date       | Description                                                  |
|---------|------------|--------------------------------------------------------------|
| 1.0     | 2023-01-10 | Initial release                                              |
| 3.0     | 2023-03-30 | Updated descriptions about GR5xx SoCs.                       |
| 3.1     | 2023-11-06 | Updated the approaches for obtaining GProgrammer and GRUart. |

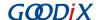

### **Contents**

| Preface                                                                              |    |
|--------------------------------------------------------------------------------------|----|
| 1 Introduction                                                                       | 1  |
| 2 Profile Overview                                                                   | 2  |
| 3 Initial Operation                                                                  | 3  |
| 3.1 Preparation                                                                      | 3  |
| 3.2 Firmware Programming                                                             | 3  |
| 3.3 Test and Verification                                                            | 4  |
| 4 Application Details                                                                | 8  |
| 4.1 Running Procedures                                                               | 8  |
| 4.2 Major Code                                                                       | 10 |
| 4.2.1 Event Handler Function                                                         | 10 |
| 4.2.2 Checking and Updating Environment Variables of AT Command                      | 11 |
| 4.2.3 Performing Bluetooth LE Operations Specific to AT Command                      | 12 |
| 4.2.4 Writing AT Command Execution Result to ble to uart Buffer                      | 13 |
| 4.2.5 Reading Ring Buffers and Transmitting Data                                     | 14 |
| 5 Custom Commands                                                                    | 16 |
| 6 FAQ                                                                                | 18 |
| 6.1 Why Do I Fail to Set GAP Roles Through AT Commands?                              | 18 |
| 6.2 Why Do I Fail to Set Device Information?                                         |    |
| 6.3 Why Does "Invalid Input" Prompt Occur When Users Type an AT Command into GRUart? | 18 |
| 7 Appendix                                                                           | 19 |
| 7.1 AT Command Table                                                                 | 19 |
| 7.2 Frror Code                                                                       | 21 |

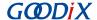

### 1 Introduction

GR5xx Software Development Kit (SDK) provides an AT-command-related example, ble\_app\_uart\_at, to help developers quickly build a Bluetooth module and enable Bluetooth Low Energy (Bluetooth LE) communications. The example allows developers to control hardware through simple AT commands based on actual demands, freeing them up from modifying source code. AT commands feature easy extension and can be easily customized by users based on actual demands.

AT commands can be used to start/stop advertising, set advertising parameters, start/stop scanning, set scanning parameters, and get device name/address. In addition, the commands support control of devices equipped with SoCs through terminals. This makes integration of ble\_app\_uart\_at into third-party microcontrollers possible.

This document introduces how to use and verify the ble\_app\_uart\_at example in the GR5xx SDK.

Before getting started, you can refer to the following documents.

Table 1-1 Reference documents

| Name                            | Description                                                                                                    |
|---------------------------------|----------------------------------------------------------------------------------------------------|
| Developer guide of the specific | Introduces GR5xx SDK and how to develop and debug applications based on the SDK.                                                                        |
| GR5xx SoC                       |                                                                                                    |
| J-Link/J-Trace User Guide       | Provides J-Link operational instructions. Available at <a href="https://www.segger.com/downloads/jlink/">https://www.segger.com/downloads/jlink/</a>    |
| J-Lilik/J-Trace Oser Guide      | UM08001_JLink.pdf.                                                                                                    |
| Keil User Guide                 | Offers detailed Keil operational instructions. Available at <a href="https://www.keil.com/support/man/docs/">https://www.keil.com/support/man/docs/</a> |
| Kell Osel Guide                 | uv4/.                                                                                                    |

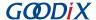

### 2 Profile Overview

Based on Goodix UART Service (GUS), the ble\_app\_uart\_at example is mainly used to enable passthrough. As the most easy-to-use means of Bluetooth LE communications, passthrough features:

- Unaltered service data during transmission
- Bidirectional data transfer

The GUS is identified by its vendor-specific Universally Unique Identifier (UUID), A6ED0201-D344-460A-8075-B9E8EC90D71B.

GUS includes three characteristics:

- GUS TX characteristic: Transmits data.
- GUS RX characteristic: Receives data.
- GUS Flow Control characteristic: Controls data flow.

These characteristics are described in detail as follows:

Table 2-1 GUS characteristics

| Characteristic   | UUID                                 | Туре     | Support   | Security | Property     |
|------------------|--------------------------------------|----------|-----------|----------|--------------|
| GUS TX           | A6ED0202-D344-460A-8075-B9E8EC90D71B | 128 bits | Mandatory | None     | Notify       |
| GUS RX           | A6ED0203-D344-460A-8075-B9E8EC90D71B | 128 bits | Mandatory | None     | Write        |
| GUS Flow Control | A6ED0204-D344-460A-8075-B9E8EC90D71B | 128 bits | Mandatory | None     | Write/Notify |

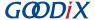

### 3 Initial Operation

This chapter introduces how to run and verify the ble\_app\_uart\_at example in the GR5xx SDK.

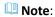

SDK\_Folder is the root directory of the GR5xx SDK in use.

### 3.1 Preparation

Perform the following tasks before running the ble app uart at example.

#### Hardware preparation

Table 3-1 Hardware preparation

| Name              | Description                                                 |
|-------------------|-------------------------------------------------------------|
| Development board | Two Starter Kit Boards (SK Boards) of the corresponding SoC |
| Connection cable  | USB Type C cable (Micro USB 2.0 cable for GR551x SoCs)      |

#### • Software preparation

Table 3-2 Software preparation

| Name                  | Description                                                                                                    |
|-----------------------|----------------------------------------------------------------------------------------------------|
| Windows               | Windows 7/Windows 10                                                                                                    |
| J-Link driver         | A J-Link driver. Available at https://www.segger.com/downloads/jlink/.                                                                                                    |
| Keil MDK5             | An integrated development environment (IDE). MDK-ARM Version 5.20 or later is required. Available at <a href="https://www.keil.com/download/product/">https://www.keil.com/download/product/</a> .                       |
| GProgrammer (Windows) | A programming tool. Available at <a href="https://www.goodix.com/en/software_tool/gprogrammer_ble">https://www.goodix.com/en/software_tool/gprogrammer_ble</a> .                                                         |
| GRUart (Windows)      | A serial port debugging tool. Available at <a href="https://www.goodix.com/en/download?">https://www.goodix.com/en/download?</a> <a href="https://www.goodix.com/en/download?">objectId=43&amp;objectType=software</a> . |

### 3.2 Firmware Programming

The source code of the ble\_app\_uart\_at example is in SDK\_Folder\projects\ble\ble\_multi\_role\ble\_app\_uart\_at.

You can programme *ble\_app\_uart\_at.bin* to an SK Board through GProgrammer. For details, see *GProgrammer User Manual*.

For a project involving modification on source code of ble\_app\_uart\_at, re-compile the project to generate a new ble\_app\_uart\_at.bin file, and then programme the file to the SK Board.

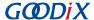

Note:

ble app uart at.bin is in SDK\_Folder\projects\ble\ble\_multi\_role\ble\_uart\_at\build.

#### 3.3 Test and Verification

In this test, two SK Boards are required, with one named as SK Board A (as Client) and the other as SK Board B (as Server). The two boards communicate with each other through Bluetooth LE.

After the SK Boards and GRUart are ready, start GRUart. Wait until GRUart displays device address information and **Goodix UART(AT) example start**. This indicates the ble\_app\_uart\_at firmware operates properly. The figure below shows the proper operation of the firmware on SK Board B.

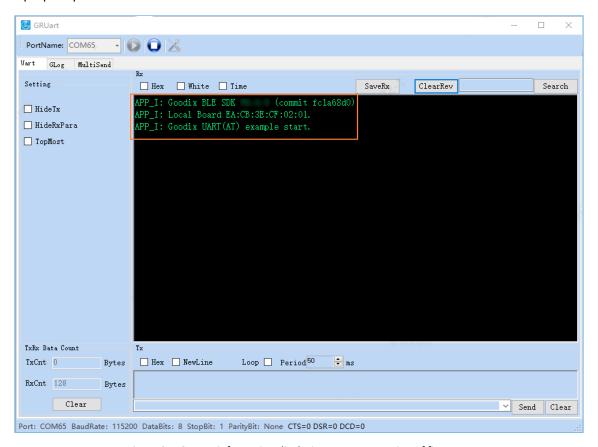

Figure 3-1 GRUart information displaying proper operation of firmware

#### Note:

The device address displayed on GRUart is the one generated after modifying source code of the ble\_app\_uart\_at example. The actual device address used by users prevails.

After the firmware of the ble\_app\_uart\_at example operates normally, deliver AT commands to perform specific Bluetooth LE operations.

1. Send AT: ADV\_STOP command to SK Board B to stop advertising, after which send AT: ADV\_START command to restart advertising.

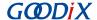

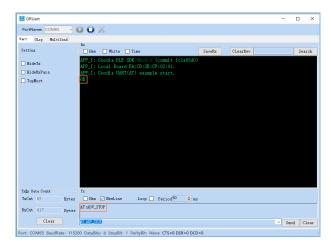

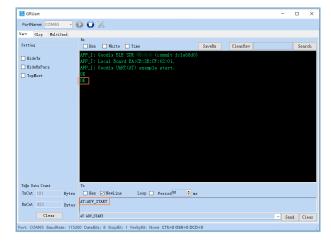

Figure 3-2 Stopping advertising

Figure 3-3 Restarting advertising

2. Send AT: SCAN\_START command to SK Board A to start scanning. When SK Board A discovers the GUS, send A T: CONN INIT= command to initiate a connection with SK Board B.

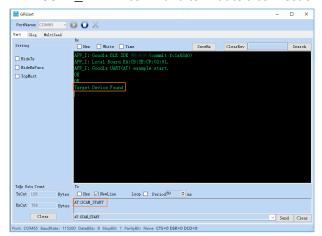

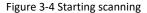

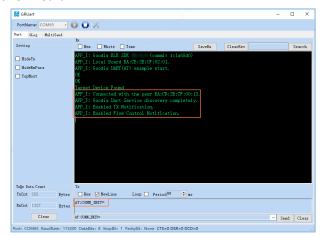

Figure 3-5 Initiating a connection after discovering GUS

- 3. After SK Board A is successfully connected to SK Board B, execute specific AT commands to get the address and role information of the two boards.
  - Send AT: ADDR? command to get address information.

∨ Send Clear

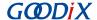

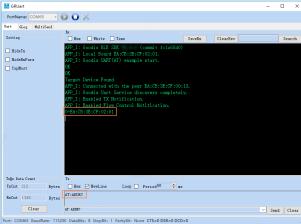

| Tage Pata Cenat | Te | TacCat 10 | Bytes | Hew | Seedine | Loop | Period | Pariod | Pariod | Pariod | Pariod | Pariod | Pariod | Pariod | Pariod | Pariod | Pariod | Pariod | Pariod | Pariod | Pariod | Pariod | Pariod | Pariod | Pariod | Pariod | Pariod | Pariod | Pariod | Pariod | Pariod | Pariod | Pariod | Pariod | Pariod | Pariod | Pariod | Pariod | Pariod | Pariod | Pariod | Pariod | Pariod | Pariod | Pariod | Pariod | Pariod | Pariod | Pariod | Pariod | Pariod | Pariod | Pariod | Pariod | Pariod | Pariod | Pariod | Pariod | Pariod | Pariod | Pariod | Pariod | Pariod | Pariod | Pariod | Pariod | Pariod | Pariod | Pariod | Pariod | Pariod | Pariod | Pariod | Pariod | Pariod | Pariod | Pariod | Pariod | Pariod | Pariod | Pariod | Pariod | Pariod | Pariod | Pariod | Pariod | Pariod | Pariod | Pariod | Pariod | Pariod | Pariod | Pariod | Pariod | Pariod | Pariod | Pariod | Pariod | Pariod | Pariod | Pariod | Pariod | Pariod | Pariod | Pariod | Pariod | Pariod | Pariod | Pariod | Pariod | Pariod | Pariod | Pariod | Pariod | Pariod | Pariod | Pariod | Pariod | Pariod | Pariod | Pariod | Pariod | Pariod | Pariod | Pariod | Pariod | Pariod | Pariod | Pariod | Pariod | Pariod | Pariod | Pariod | Pariod | Pariod | Pariod | Pariod | Pariod | Pariod | Pariod | Pariod | Pariod | Pariod | Pariod | Pariod | Pariod | Pariod | Pariod | Pariod | Pariod | Pariod | Pariod | Pariod | Pariod | Pariod | Pariod | Pariod | Pariod | Pariod | Pariod | Pariod | Pariod | Pariod | Pariod | Pariod | Pariod | Pariod | Pariod | Pariod | Pariod | Pariod | Pariod | Pariod | Pariod | Pariod | Pariod | Pariod | Pariod | Pariod | Pariod | Pariod | Pariod | Pariod | Pariod | Pariod | Pariod | Pariod | Pariod | Pariod | Pariod | Pariod | Pariod | Pariod | Pariod | Pariod | Pariod | Pariod | Pariod | Pariod | Pariod | Pariod | Pariod | Pariod | Pariod | Pariod | Pariod | Pariod | Pariod | Pariod | Pariod | Pariod | Pariod | Pariod | Pariod | Pariod | Pariod | Pariod | Pariod | Pariod | Pariod | Pariod | Pariod | Pariod | Pariod | Pariod | Pariod

GRUart

Setting

☐ HideTx

☐ HideRxPara

Uart GLog MultiSend

PortName: COM56 - O C

Rx Hex White Time

Port: COM56 BaudRate: 115200 DataBits: 8 StopBit: 1 ParityBit: None CTS=0 DSR=0 DCD=0

Goodix BLE SDK (commit fcla68d0)
Local Board EA:CB:3E:CF:02:01.
Goodix UART (AT) example start.
Commested with the peer EA:CB:3E:CF:02:01.
B:3E:CF:02:01

Figure 3-6 Getting device address information of SK Board A

Figure 3-7 Getting device address information of SK Board B

• Send AT: GAP\_ROLE? command to get role information.

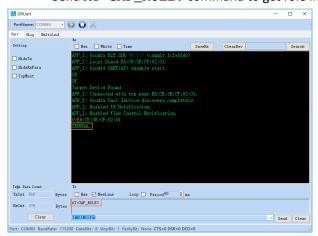

Figure 3-8 Getting role information of SK Board A

Figure 3-9 Getting role information of SK Board B

- Enable data transmission via GUS.
  - SK Board B (Server) sends Goodix\_BLE to SK Board A (Client).

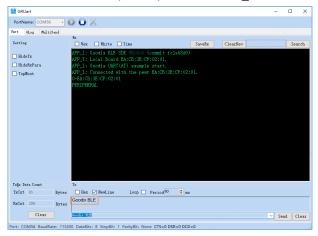

Figure 3-10 Server sends data to Client

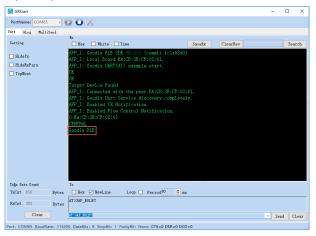

Figure 3-11 Client receives data from Server

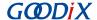

• SK Board A (Client) sends **Hello Word!** to SK Board B (Server).

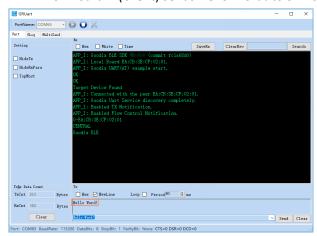

Figure 3-12 Client sends data to Server

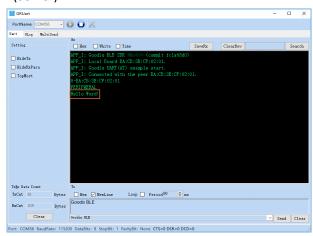

Figure 3-13 Server receives data from Client

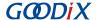

# **4 Application Details**

This chapter introduces the running procedures and major code of the ble\_app\_uart\_at example.

### **4.1 Running Procedures**

This section elaborates on the running procedures of the ble\_app\_uart\_at example, aiming to help users deeply understand the operational mechanism of the example.

The following figure displays the running procedures of the ble\_app\_uart\_at example:

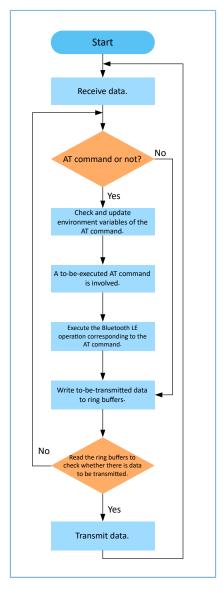

Figure 4-1 ble\_app\_uart\_at running procedures

- 1. Judge whether the received data is an AT command. If yes, check and update the environment variables of the AT command. If no, perform Step 4.
- 2. Read the environment variables of the AT command. When there is an AT command to be executed and its command handler is not null, perform Step 3.

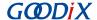

- 3. Perform Bluetooth LE operations corresponding to the AT command.
- 4. Write to-be-transmitted data to ring buffers. The ring buffers comprise two types: ble to uart buffer (for storing received data) and uart to ble buffer (for storing to-be-transmitted data).
  - When AT commands are sent via GRUart, the command execution result is cached to the ble to uart buffer.
  - When non-AT commands are sent via GRUart, the data transmission mechanism is explained by taking two SK Boards running ble\_app\_uart\_at firmware as an example. Connect the two SK Boards to a PC and enable Bluetooth on the boards. SK Board A (Client) sends non-AT commands to the SK Board B (Server) via GRUart. The to-be-transmitted data will be cached into the uart to ble buffer before transmission by the Client, and the Server caches the received data to the ble to uart buffer.
- 5. Read the ring buffers to check whether there is data to be transmitted. If yes, transmit the data. Otherwise, return to Step 1.

The following figure displays how to execute an AT command.

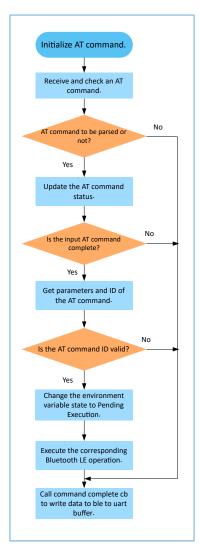

Figure 4-2 AT command execution procedures

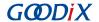

1. Initialize AT command. Complete registration of the AT command attribute table, command complete cb, and app timer.

#### Note:

- AT command attribute table records AT command information such as AT Command ID, AT Command Tag, AT Command Tag Length, and AT Command Handler.
- command complete cb writes the command execution result to the ble to uart buffer. If an error exists in the command response, the error code is regarded as to-be-transmitted data. If there is no error, the command response data is regarded as to-be-transmitted data.
- app timer manages timeouts.
- 2. Check the received AT command. If the command is to be parsed, change the status of the command from Pending Parsing to In Parsing and perform Step 3. Otherwise, update the error code and perform Step 7.
- 3. Check whether the input AT command is complete. A complete AT command starts with AT: and ends with \r\
  n. If the command is complete, perform Step 4. Otherwise, update the error code, and perform Step 7.
- 4. Get parameters and ID of the AT command.
- 5. Check whether the AT command ID is valid. If the command ID is valid, change the status of the command to Pending Execution. Otherwise, update the error code, and perform Step 7.
- 6. Execute the AT command. If the AT Command Handler is not null, call the handler to perform related Bluetooth LE operation. Otherwise, update the error code, and perform Step 7.
- 7. Call command complete cb to write the command execution result to the ble to uart buffer.

### 4.2 Major Code

This section introduces the major code of the ble\_app\_uart\_at example.

#### 4.2.1 Event Handler Function

Path: user\_app\user\_app.c

Name: gus\_service\_process\_event();

When a data receiving event occurs, the event handler function checks whether the received data is an AT command. If yes, call at\_cmd\_parse. If no, write the data to ble to uart buffer.

```
static void gus_service_process_event(gus_evt_t *p_evt)
{
    uint8_t ble_rx_data[AT_CMD_BUFFER_SIZE_MAX];
    switch (p_evt->evt_type)
    {
        ...
        case GUS_EVT_RX_DATA_RECEIVED:
        if (0 == memcmp(p_evt->p_data, "AT:" , 3))
        {
            memcpy(ble_rx_data, p_evt->p_data, p_evt->length);
        }
}
```

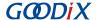

#### 4.2.2 Checking and Updating Environment Variables of AT Command

Path: gr\_libraries\at\_cmd.c under the project directory

Name: at\_cmd\_parse();

If the received data is an AT command, check and update the environment variables of the command. If the command passes all checks, set the environment variable state of the command to Pending Execution (AT\_CMD\_IN\_WAITE\_EXECUTE). The code snippet is as follows:

```
void at cmd parse(at cmd src t cmd src, const uint8 t *p data, uint16 t length)
   AT_CMD_RSP_DEF(cmd_rsp);
   bool reset = false;
   static at_cmd_parse_t pre_parse_rlt;
    s at cmd env.cmd src = cmd src;
    if (pre parse rlt.cmd id == AT CMD CONN INIT)
        s at cmd env.cmd state = AT CMD IN READY PARSE;
        reset = true;
    // Check parse cmd is allowed or not
    if (AT CMD IN READY PARSE != s at cmd env.cmd state)
        cmd rsp.error code = AT CMD ERR PARSE NOT ALLOWED;
        at cmd execute cplt(&cmd rsp);
        return;
    else
        s at cmd env.cmd state = AT CMD IN PARSING;
    // Check cmd input is integrity or not
    if (!at cmd integrity check(p data, length, &s parse rlt))
        cmd rsp.error code = AT CMD ERR INVALID INPUT;
        at cmd execute cplt(&cmd rsp);
        return;
```

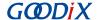

```
// Get cmd parameters
at_cmd_args_get(&s_parse_rlt);

// Get cmd Id
at_cmd_id_get(&s_parse_rlt);

if (reset && s_parse_rlt.cmd_id == AT_CMD_CONN_CANCEL)
{
    cmd_rsp.error_code = AT_CMD_ERR_NO_ERROR;
    cmd_rsp.length = at_cmd_printf_bush(cmd_rsp.data, "start cancel connect...");
    at_cmd_execute_cplt(&cmd_rsp);
}

// Check cmd id is valid or not
if (AT_CMD_INVALID == s_parse_rlt.cmd_id)
{
    cmd_rsp.error_code = AT_CMD_ERR_UNSUPPORTED_CMD;
    at_cmd_execute_cplt(&cmd_rsp);
    return;
}

s_at_cmd_env.cmd_state = AT_CMD_IN_WAITE_EXECUTE;
pre_parse_rlt = s_parse_rlt;
}
```

### 4.2.3 Performing Bluetooth LE Operations Specific to AT Command

Path: gr\_libraries\at\_cmd.c under the project directory

Name: at\_cmd\_schedule();

Read the environment variables of the AT command. If the command is in Pending Execution state with the Command Handler being not null, perform Bluetooth LE operations such as advertising, scanning, and connection based on the attribute table of the AT command. If the AT command is used to modify device name, call the command handler function, uart\_at\_gap\_name\_set, to modify the device name.

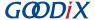

}

Path: user\_app\at\_cmd\_handler.c under the project directory

Name: uart\_at\_gap\_name\_set();

The code snippet is as follows:

```
void uart at gap name set(at cmd parse t *p cmd param)
    AT CMD RSP DEF(cmd rsp);
    sdk err t error code;
    uint32 t index;
    if (2 ! = p cmd param->arg count)
        cmd_rsp.error_code = AT_CMD_ERR_INVALID_PARAM;
    else
        if (at_cmd_decimal_num_check(&p_cmd_param->p_buff[p_cmd_param->arg_idx[0]],
                                           p_cmd_param->arg_length[0],&index))
            error_code = ble_gap_device_name_set((gap_dev_name_write_perm_t)index,
                   &p_cmd_param->p_buff[p_cmd_param->arg_idx[1]],p_cmd_param-
>arg length[1]);
            cmd rsp.error code = at cmd ble err convert(error code);
        }
        else
            cmd rsp.error code = AT CMD ERR INVALID PARAM;
    if (AT CMD ERR NO ERROR == cmd rsp.error code)
        cmd rsp.length = at cmd printf bush(cmd rsp.data, "OK");
    at cmd execute cplt(&cmd rsp);
```

### 4.2.4 Writing AT Command Execution Result to ble to uart Buffer

**Path:** gr\_libraries\at\_cmd.c under the project directory

Name: at\_cmd\_execute\_cplt();

After the AT Command Handler is executed successfully, update the to-be-transmitted data based on the return value of the AT command. Call cmd\_cplt\_cb to write the execution result of the command to the ble to uart buffer. The code snippet is as follows:

```
void at_cmd_execute_cplt(at_cmd_rsp_t *p_cmd_rsp)
{
    uint8_t length = 0;

    if (AT_CMD_ERR_NO_ERROR != p_cmd_rsp->error_code)
    {
        switch(p_cmd_rsp->error_code)
    }
}
```

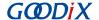

```
case AT CMD ERR UNSUPPORTED CMD:
            length = at_cmd_printf_bush(at_cmd_rsp_buff, "ERR: Unsupported AT CMD.");
}
else
    memcpy(at_cmd_rsp_buff, p_cmd_rsp->data, p_cmd_rsp->length);
    length = p cmd rsp->length;
at cmd rsp buff[length]
                          = 0 \times 0 d;
at_cmd_rsp_buff[length + 1] = 0x0a;
if (s at cmd env.cmd cplt cb)
    if (AT CMD SRC UART == s at cmd env.cmd src)
        s at cmd env.cmd cplt cb(AT CMD RSP DEST UART, at cmd rsp buff, length + 2);
    else if (AT_CMD_SRC_BLE == s_at_cmd_env.cmd_src)
        s at cmd env.cmd cplt cb(AT CMD RSP DEST BLE, at cmd rsp buff, length + 2);
}
s at cmd env.cmd state = AT CMD IN READY PARSE;
```

Path: user\_app\at\_cmd\_handler.c under the project directory

Name: user\_at\_cmd\_callback();

### 4.2.5 Reading Ring Buffers and Transmitting Data

Path: user\_app\transport\_scheduler.c under the project directory

Name: transport\_schedule();

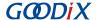

When Notify and Flow Control characteristics on the device are enabled, if data exists in the ring buffers, read the data; then transmit the read data.

```
void transport schedule(void)
                            = 0;
    uint16 t items avail
    uint16 t read len
                            = 0;
    // read data from s uart to ble buffer, then notify or write to peer.
    if (transport flag cfm(GUS TX NTF ENABLE) && transport flag cfm(BLE TX CPLT) &&
        transport flag cfm(BLE TX FLOW ON))
        items avail = ring buffer items count get(&s uart to ble buffer);
        if (items_avail > 0)
            read_len = ring_buffer_read(&s_uart_to_ble_buffer, s_ble_tx_data,
                                         s mtu size - 3);
            transport flag set(BLE TX CPLT, false);
            if (BLE GAP ROLE PERIPHERAL == uart at curr gap role get())
            {
                gus_tx_data_send(0, s_ble_tx_data, read_len);
            else if (BLE GAP ROLE CENTRAL == uart at curr gap role get())
                gus c tx data send(0, s ble tx data, read len);
        }
    }
    // read data from s ble to uart buffer, then send to uart.
    items avail = ring buffer items count get(&s ble to uart buffer);
    if (items avail > 0)
        read len = ring buffer read(&s ble to uart buffer, s uart tx data,
                                    ONCE SEND DATA SIZE);
        uart tx data send(s uart tx data, read len);
```

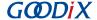

### **5 Custom Commands**

This chapter depicts how to customize AT commands when using and verifying the ble\_app\_uart\_at example.

Add necessary elements of custom commands into the AT command attribute table. The elements include AT Command ID, AT Command, AT Command Length, and AT Command Handler. After that, implement the Command Handler(s).

#### Note:

You can find the AT command attribute table in user\_app\at\_cmd\_handler.c under the project directory.

Take the custom AT command for MTU exchange as an example. Follow the steps below to add the command to the attribute table.

- 1. Add the required AT Command ID to the at\_cmd\_id\_t structure in the *at\_cmd.h* file (available in SDK\_Folder\ components\libraries\at\_cmd).
- Update the AT command attribute table in code, and add necessary command elements to s\_at\_cmd\_attr\_table.
   The updated AT command attribute table is displayed below:

```
static at cmd attr t s at cmd attr table[] =
                                                             "",
        {AT CMD INVALID,
                                                                                            0, NULL),
                                                            "TEST",
        {AT CMD TEST,
                                                                                         4, uart at test},
        {AT_CMD_TEST, "TEST", 4, uart_at_test}, {AT CMD_VERSION_GET, "VERSION?", 8, uart_at_version_get},
                                                            "RESET",
        {AT CMD RESET,
                                                                                          5, uart at app reset),
                                                                                   5, uart_at_baud_set},
5, uart_at_bd_addr_get},
", 9, uart_at_gap_role_get},
                                                         "BAUD=",
        {AT_CMD_BAUD_SET, {AT_CMD_ADDR_GET,
                                                         "ADDR?",
        {AT_CMD_ADDR_GET, "ADDR?", 9, uart_at_bd_addr_get},
{AT_CMD_GAP_ROLE_GET, "GAP_ROLE?", 9, uart_at_gap_role_get},
{AT_CMD_GAP_ROLE_SET, "GAP_ROLE=", 9, uart_at_gap_role_set},
{AT_CMD_GAP_NAME_GET, "GAP_NAME?", 9, uart_at_gap_name_get},
{AT_CMD_GAP_NAME_SET, "GAP_NAME=", 9, uart_at_gap_name_set},
{AT_CMD_ADV_PARAM_SET, "ADV_PARAM=", 10, uart_at_adv_param_set},
{AT_CMD_ADV_STOP, "ADV_STOP", 8, uart_at_adv_stop},
        {AT_CMD_SCAN_PARAM_SET, "SCAN_PARAM=", 11, uart_at_scan_param_set}, {AT_CMD_SCAN_START, "SCAN_START", 10, uart_at_scan_start}, {AT_CMD_SCAN_STOP, "SCAN_STOP", 9, uart_at_scan_stop},
        {AT_CMD_SCAN_STOP, "SCAN_STOP", 9, uart_at_scan_stop}, {AT_CMD_CONN_PARAM_SET, "CONN_PARAM=", 11, uart_at_conn_param_set}, {AT_CMD_CONN_INIT, "CONN_INIT=", 10, uart_at_conn_init}, {AT_CMD_DISCONN, "DISCONN", 7, uart_at_disconnect},
                                                                                            9, uart_at_scan_stop),
        {AT CMD MTU EXCHANGE, "MTU EXC", 7, uart at mtu exchange},
};
```

#### Note:

Added code is in bold (on the last line).

3. Implement AT Command Handler.

```
void uart_at_mtu_exchange(at_cmd_parse_t *p_cmd_param)
{
    AT_CMD_RSP_DEF(cmd_rsp);
    sdk_err_t error_code;
```

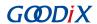

```
error_code = ble_gattc_mtu_exchange(0);
cmd_rsp.error_code = at_cmd_ble_err_convert(error_code);

if (AT_CMD_ERR_NO_ERROR ! = cmd_rsp.error_code)
{
    at_cmd_execute_cplt(&cmd_rsp);
}
```

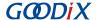

### 6 FAQ

### 6.1 Why Do I Fail to Set GAP Roles Through AT Commands?

Description

Users cannot set GAP roles by using AT commands.

Analysis

The device is not in standby state, resulting in failure to set GAP roles through AT commands.

Solution

Ensure the device is in standby state when using AT commands to set GAP roles.

### 6.2 Why Do I Fail to Set Device Information?

Description

Users cannot set device information by using AT commands.

Analysis

When setting device information such as modifying GAP roles and names, a space exists after "=" in an AT command.

Solution

Make sure there is no space after "=" in an AT command.

# 6.3 Why Does "Invalid Input" Prompt Occur When Users Type an AT Command into GRUart?

Description

GRUart prompts that the input AT command is invalid.

Analysis

An AT command shall end with  $\r$ . When users type an AT command on GRUart, **NewLine** in the **Single** tab under **Send data** is unchecked.

Solution

Remember to check **NewLine** in the **Single** tab under **Send data** on GRUart.

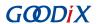

# 7 Appendix

### 7.1 AT Command Table

The table below shows the AT commands involved in the ble\_app\_uart\_at example.

Table 7-1 Supported AT commands for ble\_app\_uart\_at

| Command Type   | AT Command                                 | Description                                                                                                    | Return Value                                                                      | Example                  |
|----------------|--------------------------------------------|----------------------------------------------------------------------------------------------------|-----------------------------------------------------------------------------------|--------------------------|
| Test           | AT:TEST                                    | Tests whether AT command operates properly.                                                                                                    | ОК                                                                                | AT:TEST                  |
| Version        | AT:VERSION?                                | Gets the device version number.                                                                                                    | Version number                                                                    | AT:VERSION?              |
| System reset   | AT:RESET                                   | Resets system.                                                                                                    | -                                                                                 | AT:RESET                 |
| Baud rate      | AT:BAUD=<br><new_value></new_value>        | Configures baud rate.  NEW_VALUE: baud rate; range: [0, 2000000]                                                                                                    | Successful: OK Failed: ERR: Invalid parameters.                                   | AT:BAUD=4900             |
| Device address | AT:ADDR?                                   | Gets device address.                                                                                                    | Successful: Device address Failed: No device information is returned.             | AT:ADDR?                 |
| GAP role       | AT:GAP_ROLE?                               | Gets role information of the device.                                                                                                    | Device roles including  NONE, OBSERVER,  BROADCASTER,  CENTRAL,  PERIPHERAL,  ALL | AT:GAP_ROLE?             |
|                | AT:GAP_ROLE=<br><new_role></new_role>      | Sets device role.  NEW_ROLE: device role. Options include N, n, O, o, B, b, C, c, P, p, A, and a.                                                                    | Successful: OK Failed: ERR: Command request is not allowed.                       | AT:GAP_ROLE=O            |
|                | AT:GAP_NAME?                               | Gets device name.                                                                                                    | Successful: Device name Failed: Specific error code                               | AT:GAP_NAME?             |
| GAP name       | AT:GAP_NAME= <index, new_name=""></index,> | Sets the device name.  INDEX: Write permission of the device name; options: 0, 1, 2, 3, and 4  • 0: Write not allowed  • 1: Link neither encrypted nor authenticated | Successful: OK Failed: Specific error code                                        | AT:GAP_NAME=1,<br>Goodix |

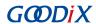

| Command Type | AT Command                                                        | Description                                                                                                    | Return Value                                  | Example                    |
|--------------|-------------------------------------------------------------------|----------------------------------------------------------------------------------------------------|-----------------------------------------------|----------------------------|
|              |                                                                   | <ul> <li>2: Link encrypted but not authenticated</li> <li>3: Link encrypted and authenticated (MITM)</li> <li>4: Link encrypted and authenticated (secure connections)</li> <li>NEW_NAME: Custom advertising name</li> </ul>                                                                                                    |                                               |                            |
| Advertise    | AT:ADV_PARAM= <adv_interval, adv_duration=""></adv_interval,>     | <ul> <li>Sets advertising parameters.</li> <li>ADV_INTERVAL: Advertising interval; unit: 0.625 ms; range: &gt; 32.</li> <li>ADV_DURATION: Advertising duration; unit: 10 ms;</li> <li>When ADV_DURATION = 0, the device will continue advertising until the host disables it. For Limited Discoverable Mode, the parameter value ranges from 1 to 18000; for directed advertising with high duty cycle, the parameter value ranges from 1 to 128.</li> </ul> | Successful: OK<br>Failed: Specific error code | AT:ADV_PARAM=<br>80,0      |
|              | AT:ADV_START                                                      | Starts advertising.                                                                                                    | Successful: OK Failed: Specific error code    | AT:ADV_START               |
|              | AT:ADV_STOP                                                       | Stops advertising.                                                                                                    | Successful: OK Failed: Specific error code    | AT:ADV_STOP                |
| Scan         | AT:SCAN_PARAM= <scan_interval, scan_duration=""></scan_interval,> | <ul> <li>Sets scanning parameters.</li> <li>SCAN_INTERVAL: Scanning interval; unit: 0.625 ms; range: 4 to 16384</li> <li>SCAN_DURATION: Scanning duration; unit: 0.625 ms; range: 1 to 65535</li> </ul>                                                                                                    | Successful: OK<br>Failed: Specific error code | AT:SCAN_PARAM=<br>176,1000 |
|              | AT:SCAN_START                                                     | Starts scanning.                                                                                                    | Successful: OK Failed: Specific error code    | AT:SCAN_START              |
|              | AT:SCAN_STOP                                                      | Stops scanning.                                                                                                    | Successful: OK                                | AT:SCAN_STOP               |

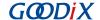

| Command Type | AT Command                                                                            | Description                                                                                                    | Return Value                                         | Example                     |
|--------------|---------------------------------------------------------------------------------------|----------------------------------------------------------------------------------------------------|------------------------------------------------------|-----------------------------|
|              |                                                                                       |                                                                                                    | Failed: Specific error code                          |                             |
| Connect      | AT:CONN_PARAM= <conn_interval, conn_latency,="" conn_sup_timeout=""></conn_interval,> | <ul> <li>Sets connection parameters.</li> <li>CONN_INTERVAL: Connection interval; range: 6 to 3200</li> <li>CONN_LATENCY: Number of connection events that can be ignored; range: &lt; (CONN_SUP_TIMEOUT/CONN_INTERVAL) – 1</li> <li>CONN_SUP_TIMEOUT: Supervision timeout; range: 10 to 3200</li> </ul> | Successful: OK<br>Failed: Specific error code        | AT:CONN_PARAM=<br>12,5,3200 |
|              | AT:CONN_INIT=                                                                         | Initiates a connection.                                                                                                    | Successful: CONNECTED Failed: Specific error code    | AT:CONN_INIT=               |
|              | AT:CONN_CANCEL                                                                        | Terminates a connection.                                                                                                    | Successful: OK Failed: Specific error code           | AT:CONN_CANCEL              |
| Disconnect   | AT:DISCONN                                                                            | Disconnects a connection.                                                                                                    | Successful: DISCONNECTED Failed: Specific error code | AT:DISCONN                  |
| MTU exchange | AT:MTU_EXC                                                                            | Exchanges an MTU.                                                                                                    | Successful: MTU Failed: Specific error code          | AT:MTU_EXC                  |

### 7.2 Error Code

When a failure occurs during executing AT commands, error code will be returned. The table below lists error code involved when using and verifying the ble\_app\_uart\_at example.

Table 7-2 Error code definitions

| Name                         | Description                                                                                                    |
|------------------------------|----------------------------------------------------------------------------------------------------|
| AT_CMD_ERR_INVALID_INPUT     | The input information is invalid.                                                                                                    |
| AT_CMD_ERR_UNSUPPORTED_CMD   | The input AT command is not supported.                                                                                                    |
| AT_CMD_ERR_PARSE_NOT_ALLOWED | The AT command cannot be parsed.                                                                                                    |
| AT_CMD_ERR_CMD_REQ_ALLOWED   | The command request is not allowed; for instance, if the device is not in standby state when users set GAP roles through AT commands, AT_CMD_ERR_CMD_REQ_ALLOWED is returned. |
| AT_CMD_ERR_NO_CMD_HANDLER    | The AT Command Handler is null.                                                                                                    |
| AT_CMD_ERR_INVALID_PARAM     | The input AT command parameter is invalid.                                                                                                    |
| AT_CMD_ERR_HAL_ERROR         | A timeout occurs for HAL operations.                                                                                                    |
| AT_CMD_ERR_TIMEOUT           | A timeout occurs when the AT command is executed.                                                                                                    |

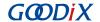

| Name                   | Description  |
|------------------------|--------------|
| AT_CMD_ERR_OTHER_ERROR | Other errors |